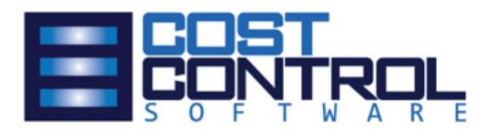

## Job Manager Core: Enhancement Guide

Enhancement Guide for the Job Manager Core module for Microsoft Dynamics 365 Business Central.

**Cost Control Software**

12409 Old Meridian Street Carmel, IN 46032 United States

V1.00, 04/08/2020

#### Job Manager Core Enhancement Guide

#### <span id="page-1-0"></span>Index

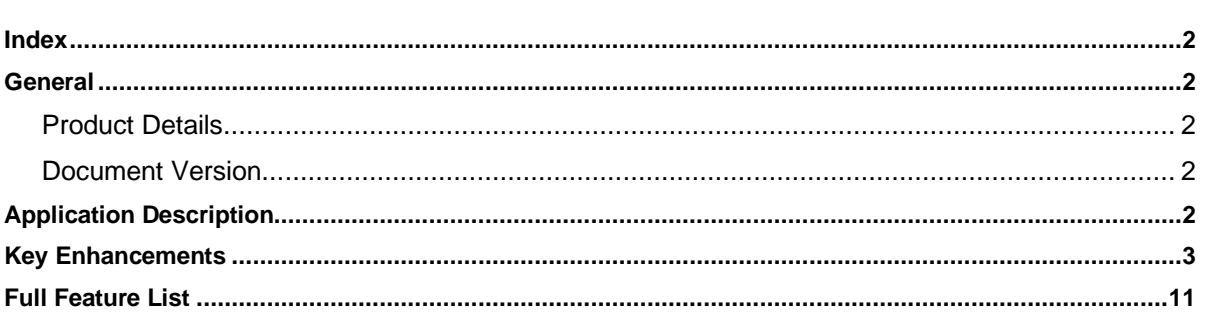

#### <span id="page-1-1"></span>General

The following section shows general information about the Job Manager Core add-on, along with the document revision and related documents.

#### <span id="page-1-2"></span>**Product Details**

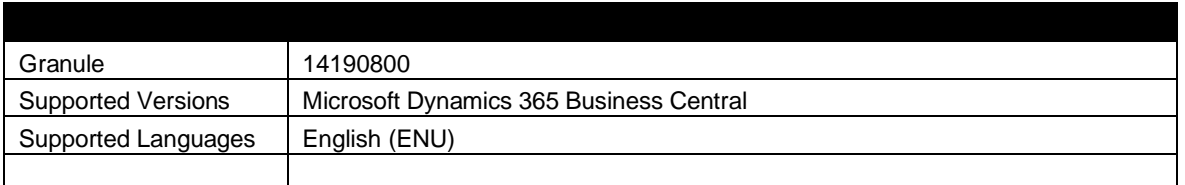

#### <span id="page-1-3"></span>**Document Version**

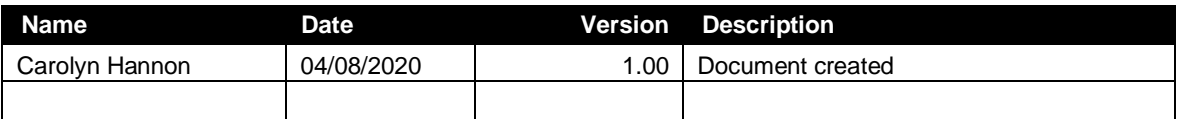

#### <span id="page-1-4"></span>Application Description

The add-on Job Manager Core was developed to enhance the Microsoft Dynamics 365 Business Central Job Granule.

The module adds fundamental usability improvements to the Business Central Job Granule, making it easier to manage resources, track job status, record consumption of items, schedule job tasks, view costs and material requirements and manage subcontractor activities, all within a single integrated software solution.

#### <span id="page-2-0"></span>Key Enhancements

1. Job Manager Core Role Center – we start with a well laid out Role Center for your Job Oriented Users. This is your "Main Menu". You have quick access to everything you need to manage your Jobs.

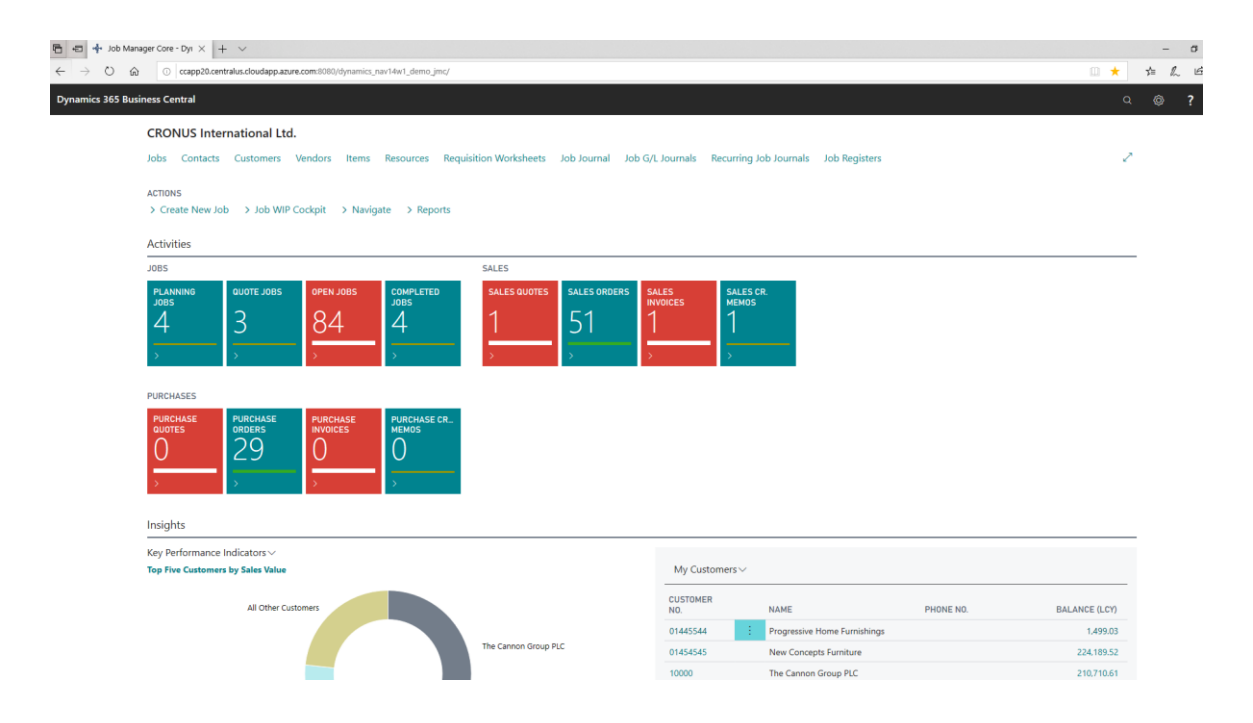

Start your learning at the Role Center. Click on the Tiles to drill down into the Jobs, Sales Order, and Purchase Orders.

Click on the Top Ribbon Menu to access: Jobs, Contacts, Customers, Vendors, Resources, or Items, as well as the primary worksheets, Job Journals and Requisition Worksheet.

2. The Job List is enhanced with Master Jobs and Sub Jobs. Job Manager Core turns your Jobs into Projects with Job Groups. The bold lines represent the Master Job. (Project). The Sub Job(s) holds all the Revenue and Cost Postings. The Master Job rolls up of the sub job's

#### data.

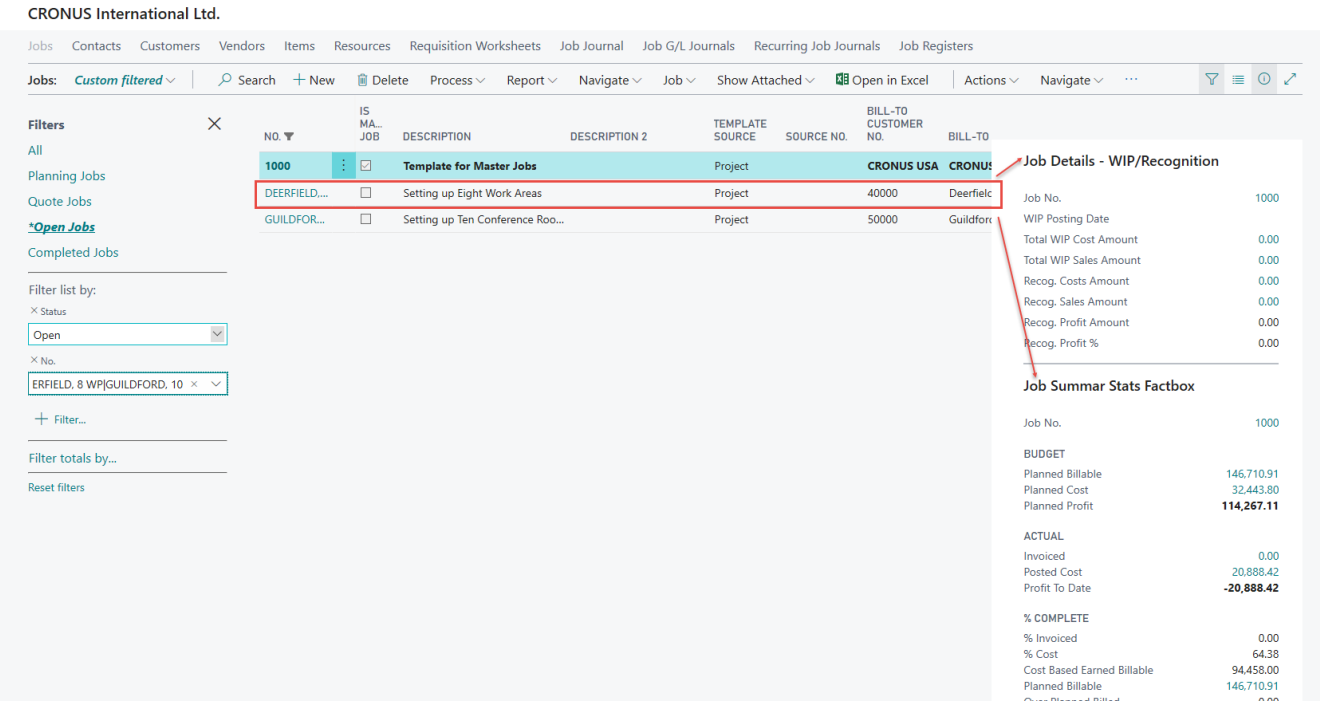

This enhanced design ensures your Job Users have instant access to the Job Cost within their Project. (Master Job with multiple Sub Jobs). Also, the Job Summary Stats Factbox ensures they have instant access to Job Budget and Job Actual Costs without having to click buttons to get to the data.

#### 3. Task Details

The Task Detail Page is a Split Screen to show the Job Task List and its corresponding Planning Lines. The Planning Lines holds the that Task's Budget Entries.

This is the perfect place to create/edit your Job's Budget and Job's Price too. Think of this as your Estimating Worksheet.

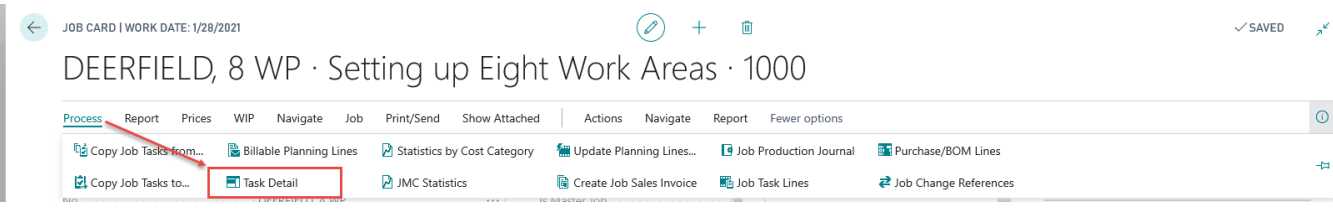

EXAMPLE DEERFIELD, 8 WP · SETTING UP EIGHT WORK AREAS · 1000 | WORK DATE: 1/28/2021

 $\checkmark$  SAVED **SA** 

53.90

 $0.00$ 

31.90

# Job Specific Task Detail

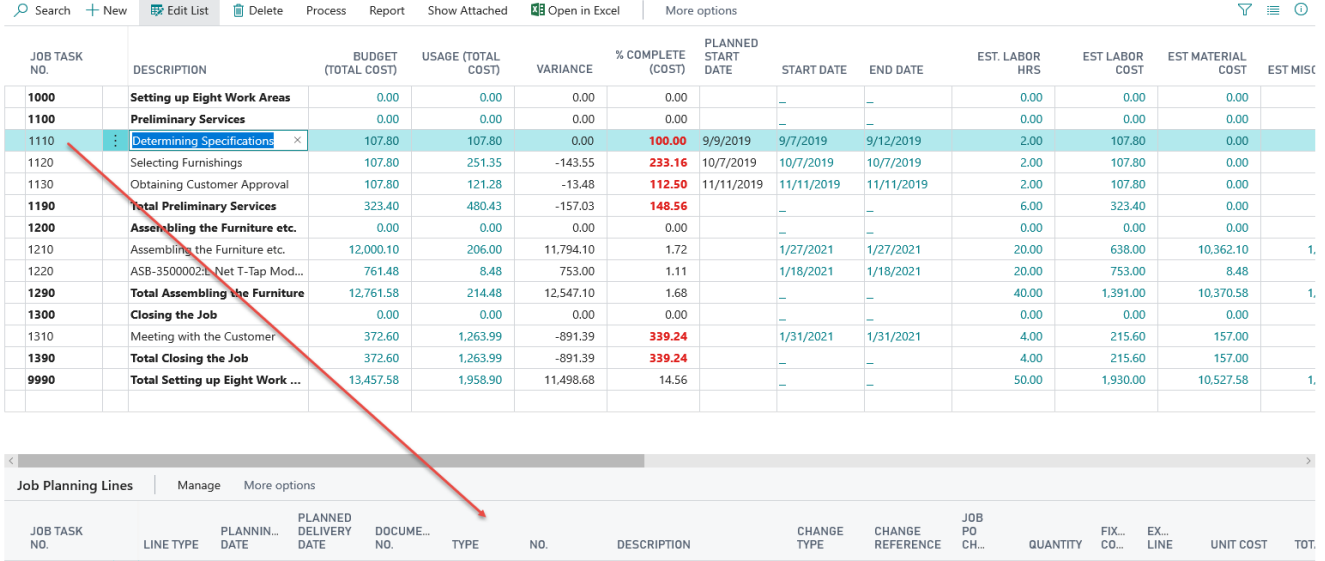

Meeting with Customer

Billings

Mark Hanson

Original

Original

Billable Cha... SCHEDULE

You can instantly see what is budgeted for Labor, Material, and/or Other Costs of each Task Line by clicking the Task Line.

Resource

Resource

Resource

MARY

MARK

**BILLINGS** 

Scroll to the right of the top Detail Page. You will see Budgeted Cost per the 3 Categories, total Budget, and Actual Cost per the 3 Cost Categories, Total Actual Cost, and Budgeted Billing information too. Scroll the upper window to the right and check it out.

Scroll right and left in the lower Job Planning Line Window too. The "Type" field on the Job Planning Lines determines if the estimated cost is Material, Labor, or Other.

#### 4. Unlimited Cost Categories

1110

1110

1110

 $\frac{1}{2}$  Budget

Billable

Budget

9/7/2019

9/9/2019

9/12/2019 9/12/2019

 $9/7/2019$ 

9/9/2019

We provide unlimited user defined Cost Categories within 10 Fixed Cost Category Groups Each user defined Cost Category must be assigned to one of the 10 fixed Cost Category Groups. This enables Statistics by Cost Categories.

 $\Box$ 

 $\Box$ 

 $\Box$ 

 $\overline{\phantom{0}}$  $\Box$  $\Box$ 

 $\overline{1}$  $\Box$  $\Box$ 

 $\circ$  $\Box$  $\Box$ 

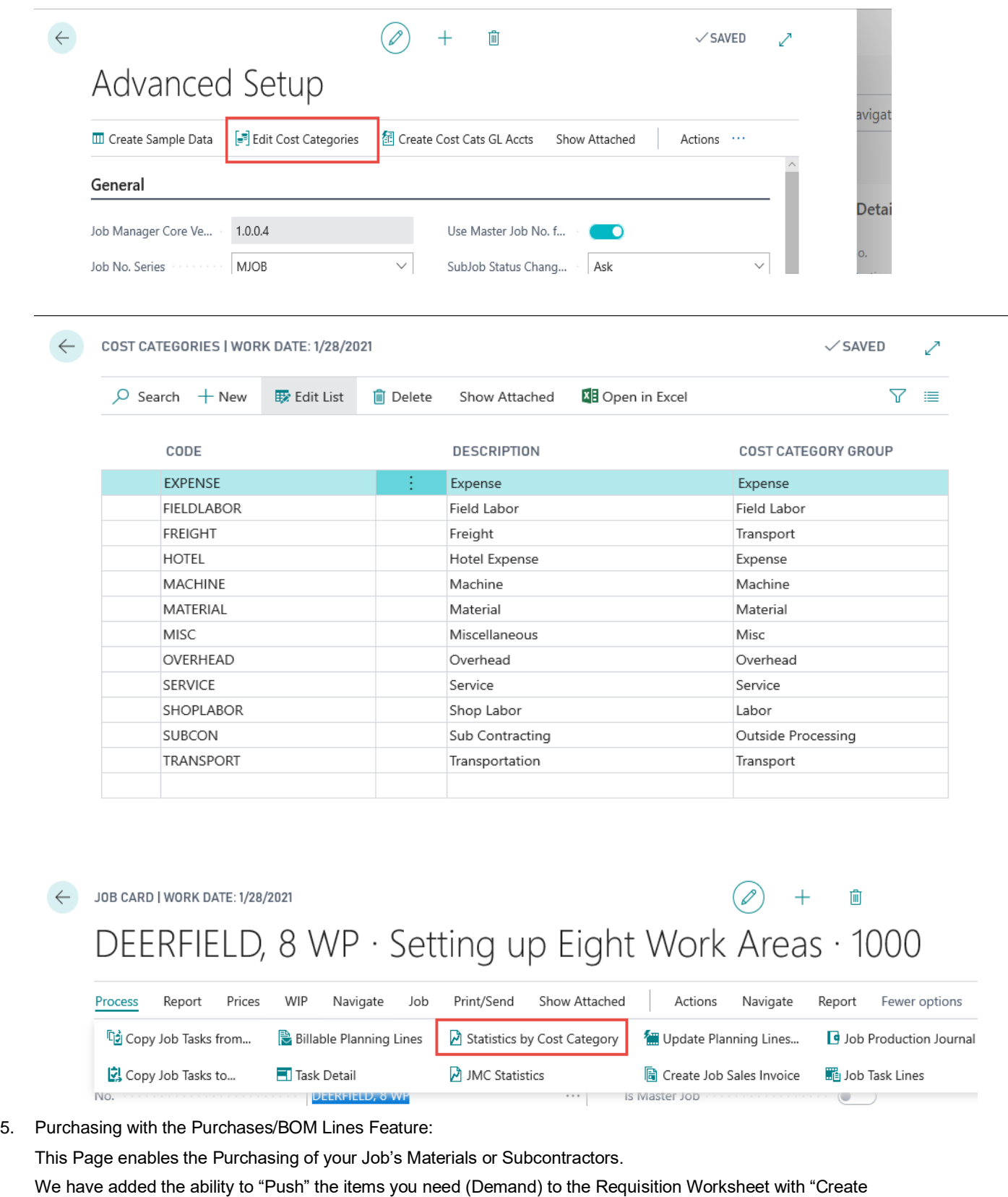

Requisitions". The Requisition Worksheet takes over from there.

 $\leftarrow$ 

### **Job Manager Core Enhancement Guide**

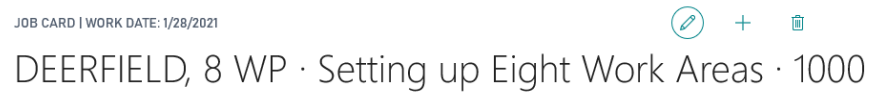

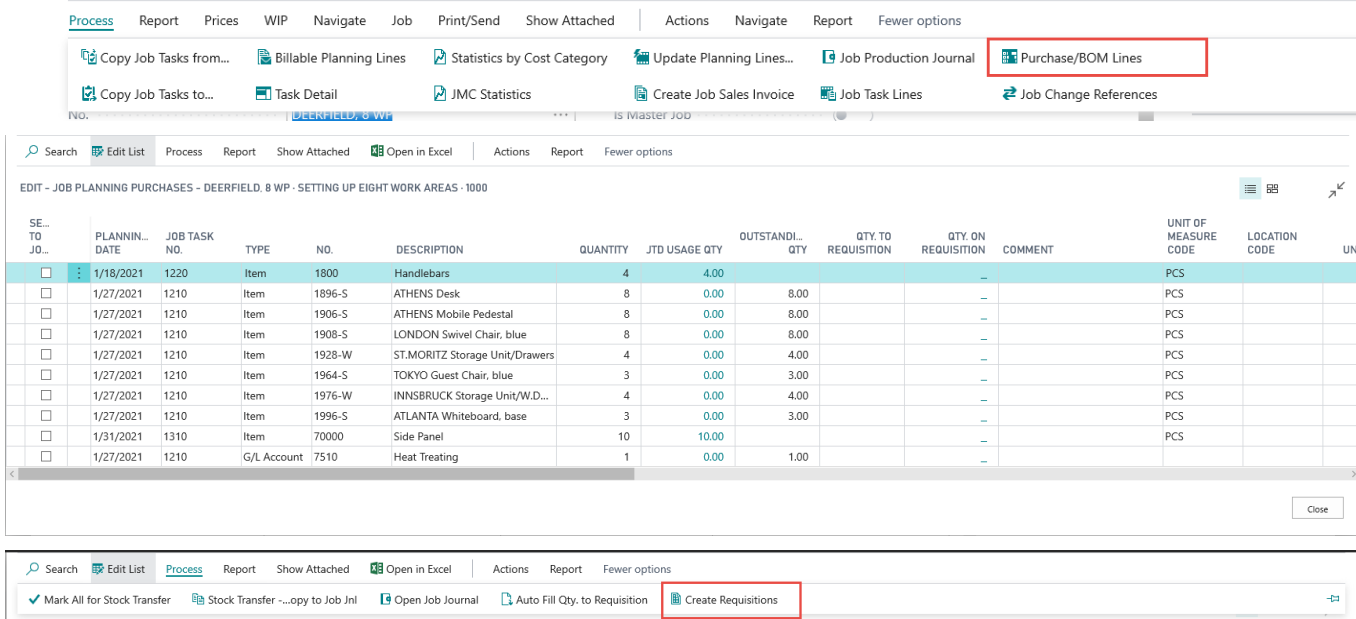

6. Job Manager Core Statistics (JMC Statistics)

This page provides real time Statistics of your Job or Master Job. It is easy to read, and always up to date.

The Projections tab will let you enter Job to Date Percent Complete and then it calculates the projected "Cost at

Completion". This gives you an even better comparison to your Budgeted Costs.

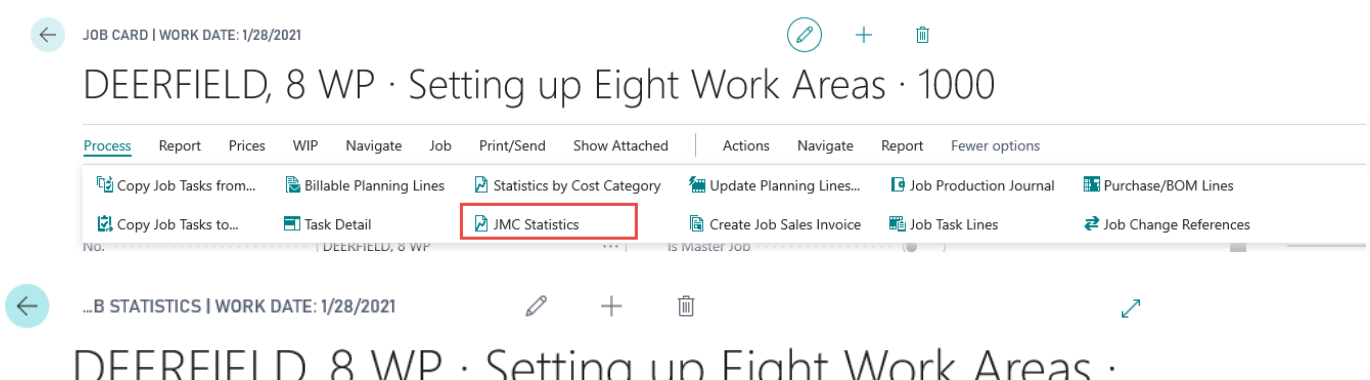

# $U$ EENFIEL $U_i$  o vvr Setting up Eight WOR Areas 1000

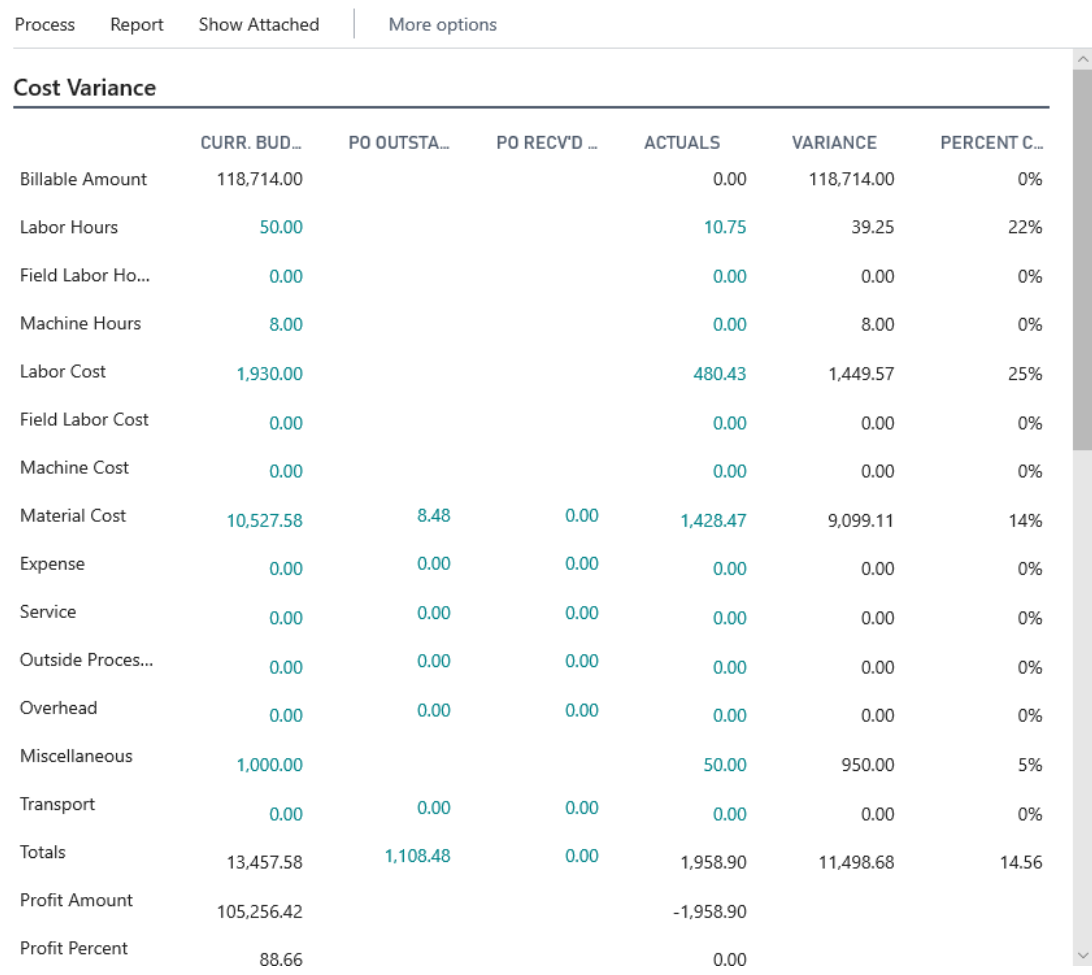

#### 7. Reporting

Job Manager Core provides nine (9) core Job Costing and Analytical Reports.

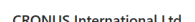

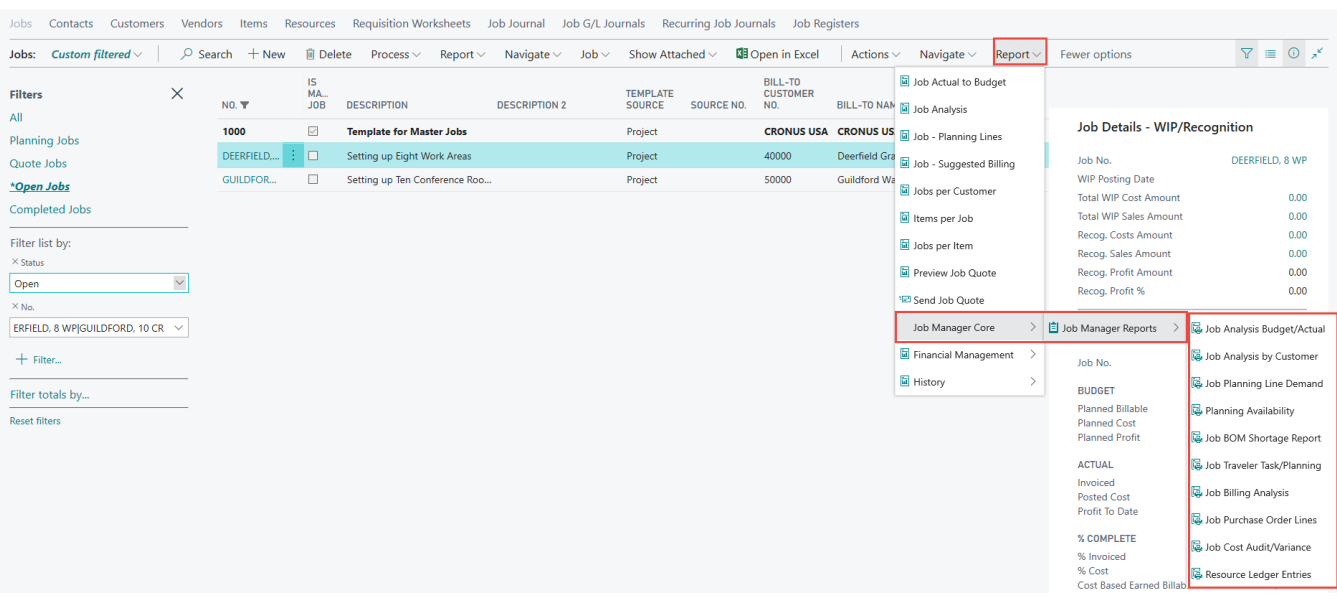

8. Change Job Status to "Complete"

Job Manager Core now error traps during the change of Job Status to Complete. If there are Open Purchase Orders or Open Invoices linked to this Job, the change to Completed will fail.

JOB CARD | WORK DATE: 1/28/2021  $\leftarrow$ 

# DEERFIELD, 8 WP · Setting up Eight Wc

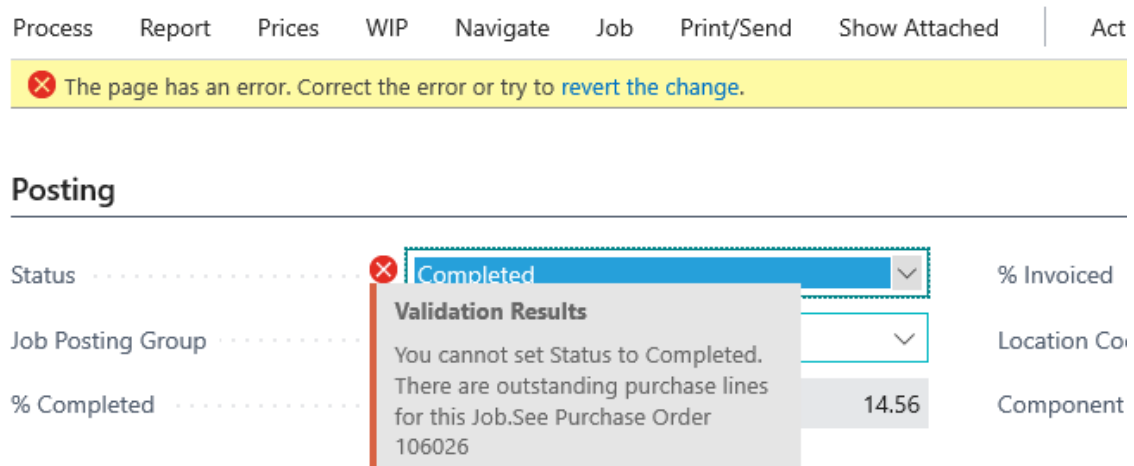

## **Duration**

9. **.** Material Consumption Options

- a. Forward Flushing
- b. Backward Flushing
- c. Manual Flushing (most used)

- For Forward or Backward select: "Purchase/BOM Lines" on the menu.

- Check the Items you want to copy to the Job Journal.
- Use "Stock transfer" option to carry out the copy function.
- "Open Job Journal" and Post to the Job Ledger Entries.

- It is a timing issue: Forward (at the start of the Job), Backward (at the end of the Job) – Your Choice.

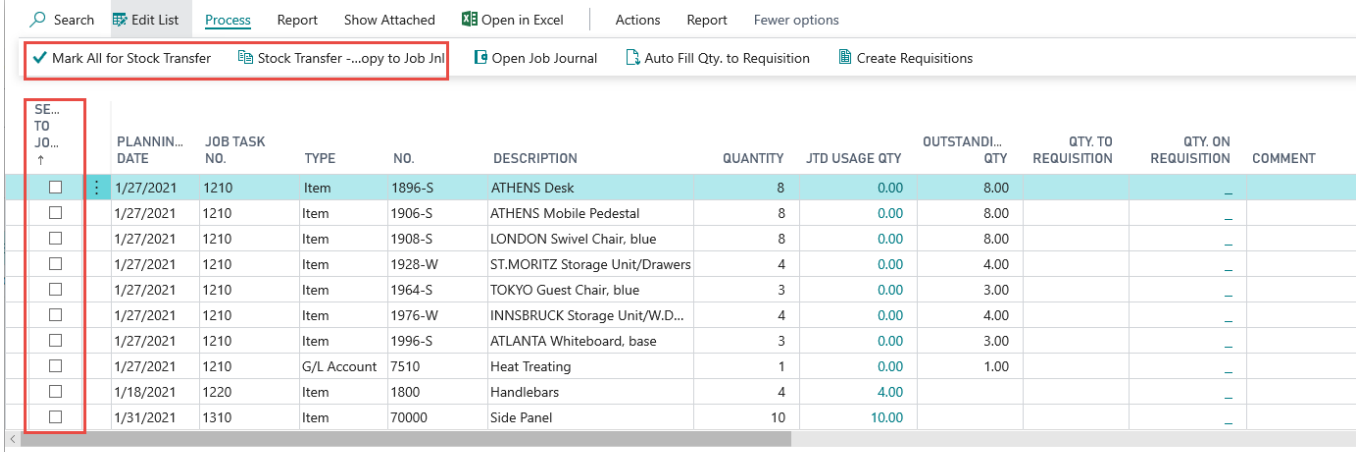

#### <span id="page-10-0"></span>Full Feature List

- New Role Center designed specifically for the Job Costing Users
- Create "Projects" by Grouping Jobs (Master Job and Sub-Jobs)
- Task Details List with Split View to the Job Planning Line Details
- Unlimited User Defined Cost Categories within 9 Cost Category Groups
- New easy to read Job Cost Statistics (Our most viewed Page)
- "Change Job Status to Complete" now checks for Open Sales Invoices and Purchase Orders
- Reporting is extended with 9 new Job Cost and Analytical reports
- Easy Job Procurement with Planning Line Demand sent right to the Requisition Worksheet with the Job Number and Task Number so the PO reflects the new Committed Cost
- General Ledger Chart of Accounts are expanded to include the Cost Categories. This enables easy Purchase Order creation for Outside Services and Subcontractors.
- Job Manager Core Installation process will automatically setup default values for the following: Item's Cost Categories, Resource's Cost Categories, Master Job Number Series, Bonus Chart of Accounts, and much more.
- Resource Ledger Entries have been enhanced to include the Job Task Number and Cost Category
- Material Consumption Options: Forward, Backward, or Manual
- Committed Cost shows at the Job Level and the Task Level too
- Percent Complete by Cost or Hours shows at the Job Level and the Task Level
- Projected Cost at Completion can be based on Field Reporting of Percent Complete
- New Cost Category Statistics Page
- Requisition Worksheet enhanced with Job Task Number. Carries to PO on "Carry Out" action. This is ideal for direct entry to the Requisition Worksheet.
- Access to a new choice called "Billable Planning Lines" on the Master and Sub Jobs.
- Billable Planning Lines functionality is different than the standard function called Create Job Sales Invoice from the Job Card only. This enables you to select the line items you want to bill and tracks the actual Posted Sales Invoices on the line.
- New option on Job Card to assign or re-assign that Job to a different Master Job. (All Supporting Tables are adjusted as well.)
- Production: Inventory Item Production (MTS) This can be informational on the Job Card or used in Job Planning Lines for Billing the Customer a specific part number.
- Enabled Purchasing from the Master Job level, and maintain Job/Task level details for PO Lines.
- New utility to change the Planning Line Start Dates and Quantities by Qty factor or reset the Planning Date. Ideal for adjusting a Job that had a delayed start date.
- New Summary Statistics Fact Box for the Job List and Job Card
- Change Order Management on Planning Lines Added Change Type field on the Job Planning lines (default is "original") Added a Change Reference field on the Job Planning Lines with a supporting Change Order Number Reference table.
- Added a Change Statistics Fact Box on the Job Card and Job List for both Master and Sub Jobs.
- Percent Complete and Percent Invoiced Added both values to Summarized Fact Box and Master Job Statistics too.
- "Scheduled Start Date" filed added to the Task Line for quick planning.